# МУНИЦИПАЛЬНОЕ БЮДЖЕТНОЕ ОБЩЕОБРАЗОВАТЕЛЬНОЕ УЧРЕЖДЕНИЕ ЗАТО Г.СЕВЕРОМОРСК «ЛИЦЕЙ №1»

# СОГЛАСОВАНО

Методическим советом МБОУ ЗАТО г. Североморск «Лицей №1» Протокол № 1 от «31» мая 2022 г.

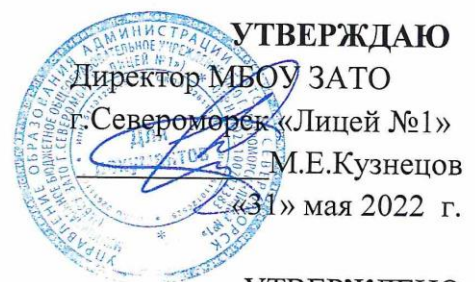

**УТВЕРЖДЕНО** приказом директора МБОУ ЗАТО г. Североморск «Лицей №1» от «31» мая 2022 г. №264/О

# РАБОЧАЯ ПРОГРАММА внеурочной деятельности

# «Цифровая обработка изображений в редакторе «Photoshop»

(наименование учебного предмета, курса, дисциплины, модуля)

Уровень образования: среднее общее образование Классы: 10,11

> Учитель-разработчик: Симонов А.А.

# **ПОЯСНИТЕЛЬНАЯ ЗАПИСКА**

Учебный курс «Цифровая обработка изображений в редакторе *Photoshop*» входит в образовательную область «информатика». Он включает 34 часа аудиторных занятий и (при возможности) самостоятельную работу учащихся. Курс может быть использован для профильной подготовки учащихся в классах технологического, естественно-научного, социально-экономического и др. профилей.

Предметом изучения являются принципы и методы цифровой обработки изображений с помощью графического редактора *Adobe Photoshop CS2*, который в данный момент является одним из самых мощных средств компьютерной обработки фотографий.

Целесообразность изучения данного курса определяется быстрым внедрением цифровой техники в повседневную жизнь и переходом к новым технологиям обработки графической информации. Учащиеся получают начальные навыки цифровой обработки изображений, которые необходимы для их успешной реализации в современном мире.

#### **Цели курса:**

- познакомить учащихся с современными принципами и методами цифровой обработки изображений;
- развить творческие и дизайнерские способности учащихся.

**Задачи курса:** научить учащихся

- использовать редактор *Photoshop* для сканирования, кадрирования и масштабирования графического материала;
- применять цветовую коррекцию изображения;
- ретушировать фотографии;
- восстанавливать старые фотографии;
- создавать коллажи и иллюстрации.

В отличие от существующих разработок, данный курс имеет выраженную практическую направленность, которая и определяет логику построения материала учебных занятий. Вместо того, чтобы начинать с подробного изучения каждого инструмента *Photoshop*, предлагается на первых занятиях изучить самые распространенные способы получения графических изображений: съемку цифровыми фотоаппаратами и сканирование. Следующий этап – кадрирование и обработка изображения в целом с помощью средств коррекции *Photoshop*. Только потом изучаются инструменты *Photoshop* в тесной связи с задачами, которые возникают в реальных ситуациях.

Основной формой обучения является практикум. Для нормальной работы необходим персональный компьютер (один на каждого ученика) и графический редактор *Adobe Photoshop*. Для ввода графической информации желательно наличие цифрового фотоаппарата и сканера.

Для поддержки курса автором разработано электронное учебное пособие в формате CHM, которое содержит теоретический материал и задания для выполнения практических работ. Оно используется во время уроков для самостоятельной работы и в качестве справочника. Это позволяет успешно организовывать занятия в группах, в которых есть ученики с разным темпом усвоения материала.

Знания, полученные при изучении курса «Цифровая обработка изображений в редакторе *Photoshop*», учащиеся могут применить для подготовки качественных иллюстраций к докладам и мультимедийным разработкам по различным предметам — физике, химии, биологии и др. Изображения, созданные в редакторе *Photoshop*, могут быть также использованы при создании *Web*страниц. Полученные знания и умения являются основой для последующего изучения трехмерного моделирования, анимации, видеомонтажа, создания систем виртуальной реальности.

# **ПЛАНИРУЕМЫЕ РЕЗУЛЬТАТЫ**

По окончании обучения по программе учащиеся должны овладеть следующими ключевыми компетенциями:

#### **Личностные:**

 воспитание личностных качеств: трудолюбия, порядочности, ответственности, аккуратности, предприимчивости, патриотизма, а также культуры поведения и бесконфликтного общения;

- воспитание интереса к профессиям в области цифровой техники;
- формирование умения работать в команде;
- формирование умения отстаивать свою позицию;
- воспитание личной ответственности за порученное дело.

# **Метапредметные:**

- развитие творческого потенциала личности;
- развитие фантазии, изобретательности и потребности, обучающихся в творческой деятельности;
- развитие познавательной активности и способности к самообразованию;
- развитие внимания и памяти.

# **Предметные:**

знание основных типов графики и характеристики различных типов изображения;

 знание полного инструментария и возможности редактирования изображения в графическом редакторе Adobe Photoshop;

- знание алгоритмов обработки и ретуши фотографий;
- знание сферы профессионального применения графического редактора Adobe Photoshop;
- умение комплексно и гибко походить к решению поставленной задачи;
- умение применять навыки в командной работе, стремиться к сотрудничеству;
- умение оценить свои действия с ожидаемым результатом;
- умение предметно использовать инструменты и функции Adobe Photoshop;

 умение создавать в программе собственные изображения (рисунки, коллажи, открытки, плакаты и т.д.);

умение проводить обработку и ретушь фотографий;

# **Формы подведения итогов**

Текущий контроль уровня усвоения материала осуществляется по результатам выполнения учащимися практических заданий на каждом уроке. В конце курса каждый учащийся выполняет индивидуальный проект в качестве зачетной работы. На последнем занятии проводится конференция, на которой учащиеся представляют свои работы и обсуждают их.

# **СОДЕРЖАНИЕ ИЗУЧАЕМОГО КУРСА**

#### **Раздел 1. Кодирование изображений**

#### **Тема 1. Растровые и векторные изображения**

Изучаются методы кодирования графической информации в растровых и векторных форматах. Вводится понятие разрешения изображений и устройств вывода. Занятие проходит в виде лекции с использованием мультимедийного проектора.

#### **Тема 2. Кодирование цвета**

Изучаются цветовые модели, которые используются для кодирования информации о цвете – RBG, CMYK, HSB, Lab. Рассматриваются их области применимости. Занятие проходит в виде лекции с использованием мультимедийного проектора.

## **Раздел 2. Основные этапы обработки изображений**

#### **Тема 1. Знакомство с редактором Adobe Photoshop**

Учащиеся знакомятся с редактором *Photoshop*, изучают работу с файлами (Обозреватель файлов), учатся определять свойства готового изображения (цветовой режим, размеры, разрешение), регулировать масштаб.

#### **Тема 2. Получение цифровых изображений**

Изучаются два основных метода получения цифровых изображений – съемка цифровым фотоаппаратом и сканирование. Рассматриваются вопросы, связанные с грамотным выбором режимов съемки (сканирования).

#### **Тема 3. Общая коррекция изображения**

Изучаются такие приемы общей коррекции изображения как кадрирование, исправление перспективных искажений, автоматическая коррекция уровней, контраста и цвета. Учащиеся знакомятся с приемами ручной коррекции.

#### **Раздел 3. Обработка областей**

## **Тема 1. Ретушь**

Изучаются инструменты для ретуши изображений (фильтр «Пыль и царапины», инструменты «Штамп», «Лечащая кисть», «Эффект красных глаз»). Учащиеся выполняют ретушь отсканированных фотографий или изображений с цифрового фотоаппарата.

#### **Тема 2. Выделение областей**

Изучаются инструменты для выделения областей: «Прямоугольник», «Эллипс», различные виды лассо, «Волшебная палочка». Занятие завершается практической работой по созданию рисунка из готовых элементов.

#### **Тема 3. Инструменты рисования**

Учащиеся знакомятся с инструментами рисования («Карандаш», «Кисть», «Ластик», «Заливка», «Градиент»). Практическая работа включает создание рисунка с помощью этих инструментов.

#### **Раздел 4. Многослойные документы**

## **Тема 1. Слои**

Вводится понятие слоя документа и изучаются основные приемы работы со многослойными документами.

#### **Тема 2. Маски и каналы**

Изучаются маски и каналы, в том числе использование режима «Быстрая маска» для выделения и создания комбинированных изображений.

## **Тема 3. Текст**

Изучаются текстовые надписи, которые хранятся в виде векторных слоев, и эффекты, которые могут к ним применяться.

## **Тема 4. Фильтры и эффекты**

Изучаются эффекты, которые можно применить к слоям сложного документа, и применение фильтров для художественной обработки изображений.

# **Раздел 5. Выполнение проекта**

В течение 3-х занятий учащиеся выполняют проект на выбранную тему. Это может быть, например,

- рекламная афиша
- оформление обложки книги
- оформление обложки CD или DVD

В качестве исходных материалов могут использоваться

- снимки, сделанные цифровым фотоаппаратом
- отсканированные фотографии
- иллюстрации, полученные с помощью сети Интернет

На последнем занятии учащиеся обсуждают все выполненные работы на конференции.

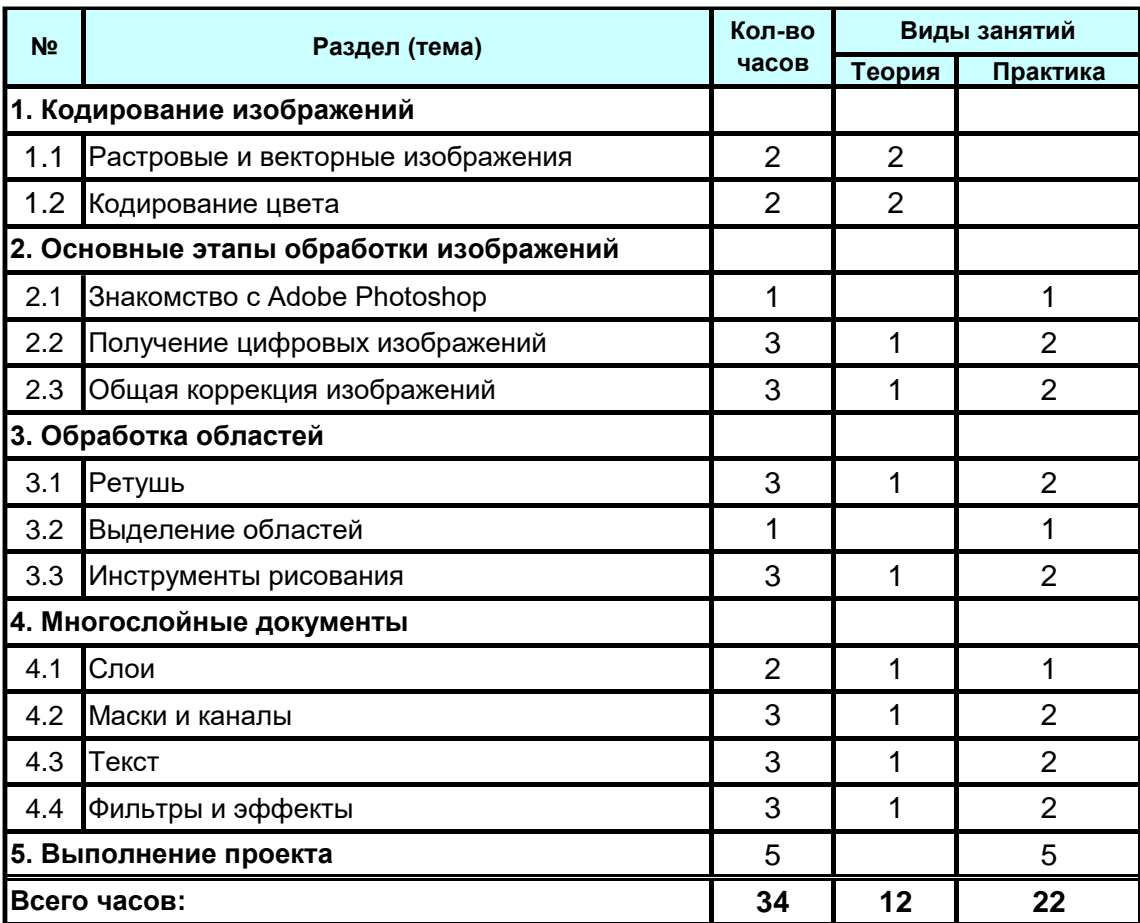

# **УЧЕБНО-ТЕМАТИЧЕСКИЙ ПЛАН**

# **ИНФОРМАЦИОННОЕ ОБЕСПЕЧЕНИЕ КУРСА**

# **Интернет-ресурсы**

- 1. http://adobe.com
- 2. [http://photoshop.ru](http://photoshop.ru/)
- 3. [http://psd.ru](http://psd.ru/)
- 4. [http://graphics.ru](http://graphics.ru/)
- 5. [http://pslab.ru](http://pslab.ru/)
- 6. <http://maste.ru/photoshop/>
- 7. <http://www.whatis.ru/psd/>
- 8. http://www.cc-studio.ru/lessons.html
- 9. <http://demiart.ru/tutorials/index.shtml>

# **Основная литература**

- 1. **Айсманн К.** Ретуширование и обработка изображений в Photoshop (с CD-ROM). Минск.: Вильямс · 2004
- 2. **Ефремов А. А.** Photoshop и не только фотография. СПб: Питер · 2006
- 3. **Панкратова Т. В**. Обработка цифровых фотографий (с CD-ROM). СПб: Питер, 2005.
- 4. **Келби С**. Справочник по обработке цифровых фотографий в Photoshop. М.: Вильямс, 2003.
- 5. **Буш Д**. Цифровая фотография и работа с изображением. Минск: Кудиц-Образ, 2004.

# **Дополнительная литература**

- 1. **Гринберг А., Гринберг С**. Цифровые изображения. Минск, Попурри, 1997.
- 2. **Левковец Л. Б.** Уроки компьютерной графики. Photoshop CS. СПб: Питер, 2004.
- 3. **Тайц A.M., Тайц A.А.** Adobe PhotoShop CS. СПб.: БХВ-Петербург, 2004.
- 4. **Пономаренко С.И.** Adobe PhotoShop CS. СПб.: БХВ-Петербург, 2004.
- 5. **Карасева Э. В., Чумаченко И. Н.** Photoshop CS. М.: НТ Пресс, 2004.
- 6. **Стрелкова Л.И.** Photoshop. Практикум (с CD-ROM). М.: "Интеллект-Центр", 2004.
- 7. **Ефремов А. А.** Фотография и Photoshop. Секреты мастерства. СПб: Питер, 2005.
- 8. **Леонтьев В. П.** Adobe Photoshop ваша цифровая фотостудия. СПб: ОЛМА-Пресс, 2005.
- 9. **Волкова Е. В.** Художественная обработка фотографий в Photoshop. Самоучитель. СПб: Питер, 2005.
- 10. **Залогова Л.А**. Компьютерная графика. Элективный курс. Учебное пособие. М.: "Бином", 2005.
- 11. **Леготина С.** Графический редактор Photoshop. Элективный курс по информатике. 9-11 классы. 1 и 2 части. – Корифей, 2005.

# **Литература для школьников**

- 1. **Поляков К.Ю.** Уроки по Adobe Photoshop CS2. Электронное учебное пособие, 2005.
- 2. **Луций С.A.** Изучаем Photoshop. СПб: Питер, 2003.
- 3. **Луций С.A.** Самоучитель Photoshop CS. СПб: Питер, 2005.